# Hoe u Cisco Catalyst OS SNMP-trappen kunt ondersteunen en configureren  $\overline{\phantom{a}}$

## Inhoud

Inleiding Voorwaarden Vereisten Gebruikte componenten Hoe kom ik erachter welke banden op mijn switch zijn ingeschakeld? Hoe vorm ik de SNMP Trap ontvanger op de switch? Hoe laat ik vallen op de switch in en wat betekent elke val? **Syntax** Synthetische beschrijving Hoe laat ik raps op individuele poorten toe, zoals linkUp/linkDown? **Syntax** Synthetische beschrijving Voorbeeld Welke andere banden kan de Catalyst switch verzenden? Verifiëren Problemen oplossen Gerelateerde informatie

## Inleiding

Dit document beschrijft de vallen die Catalyst OS (CatOS) ondersteunt en hoe u ze op de schakelaar kunt configureren.

Trap-bewerkingen staan SNMP-agents (Simple Network Management Protocol) toe om asynchrone meldingen van het optreden van een gebeurtenis te verzenden. De trappen worden op basis van de best mogelijke inspanning verzonden en zonder enige methode om de ontvangst ervan te controleren.

## Voorwaarden

### Vereisten

Cisco raadt aan dat voordat u deze configuratie probeert, u ervoor zorgt dat u de SNMP community strings op de switch correct hebt ingesteld.

Opmerking: Raadpleeg [Hoe u SNMP Community-strings](//www.cisco.com/en/US/tech/tk648/tk362/technologies_tech_note09186a0080094aa4.shtml) voor meer informatie [configureren.](//www.cisco.com/en/US/tech/tk648/tk362/technologies_tech_note09186a0080094aa4.shtml)

### Gebruikte componenten

De informatie in dit document is gebaseerd op de volgende software- en hardware-versies:

- Catalyst 4500/4000, 5500/5000 en 6500/6000 Series-switches
- CatOS versie 7.3

De informatie in dit document is gebaseerd op de apparaten in een specifieke laboratoriumomgeving. Alle apparaten die in dit document worden beschreven, hadden een opgeschoonde (standaard)configuratie. Als uw netwerk live is, moet u de potentiële impact van elke opdracht begrijpen.

### Hoe kom ik erachter welke banden op mijn switch zijn ingeschakeld?

Geef de opdracht show snmp uit in de modus Enable. Hier wordt een voorbeelduitvoer weergegeven:

```
6509 (enable) show snmp
RMON: Enabled
Extended RMON Netflow Enabled : None.
Traps Enabled:
Port,Module,Chassis,Bridge,Repeater,Vtp,Auth,ippermit,Vmps,config,entity,stpx,syslog
Port Traps Enabled: 2/1-2,3/1-48,4/1-8
Community-Access Community-String
....
```
### .... *!--- Output suppressed.*

### Hoe vorm ik de SNMP Trap ontvanger op de switch?

Geef de opdracht set snmp trap host string uit.

Opmerking: De opdrachtsyntaxis omvat:

- host - IP-adres of IP-alias van het systeem voor het ontvangen van SNMP-vallen. - string - communautaire string die gebruikt moet worden om authenticatie vallen te verzenden.

Hierna volgt een voorbeeld:

6509 (enable) **set snmp trap 1.1.1.1 public** SNMP trap receiver added.

Geef de show snmp opdracht uit om de toevoeging van deze set snmp vanger statement te verifiëren. Hier wordt een voorbeelduitvoer weergegeven:

6509 (enable) **show snmp** 6509 (enable) **show snmp** RMON: Enabled Extended RMON Netflow Enabled : None. *!--- Output suppressed.* .... .... *!--- Output suppressed.* **Trap-Rec-Address Trap-Rec-Community --------------- -----------------**

### Hoe laat ik vallen op de switch in en wat betekent elke val?

Geef de ingestelde opdracht voor het omzetten van snmp-trap uit om de verschillende SNMP-trap op het systeem in of uit te schakelen. De opdracht voegt ook een ingang toe in de SNMP authenticatie ontvanger tabel.

#### **Syntax**

zet snmp-trap in | Uitschakelen: [alle] | auth | brug | Chassis | configuratie | entiteit | Eenheid fru | ENVfan | betoging | Voorziening | impasse | module | repeater | stpx | sysloon | Systeem | vmp | Vtp]

Opmerking: deze opdracht moet op één regel zijn geplaatst.

#### Synthetische beschrijving

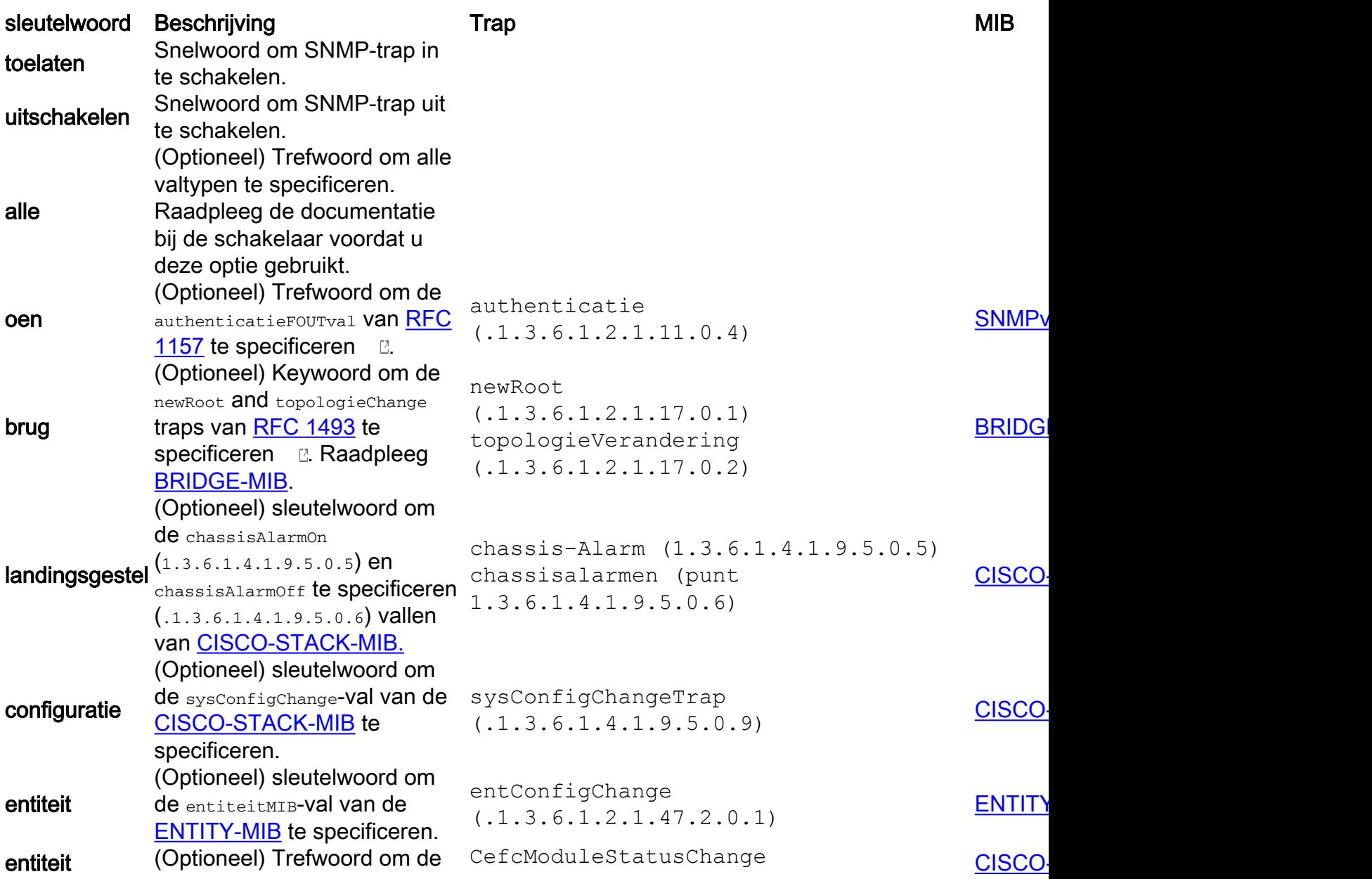

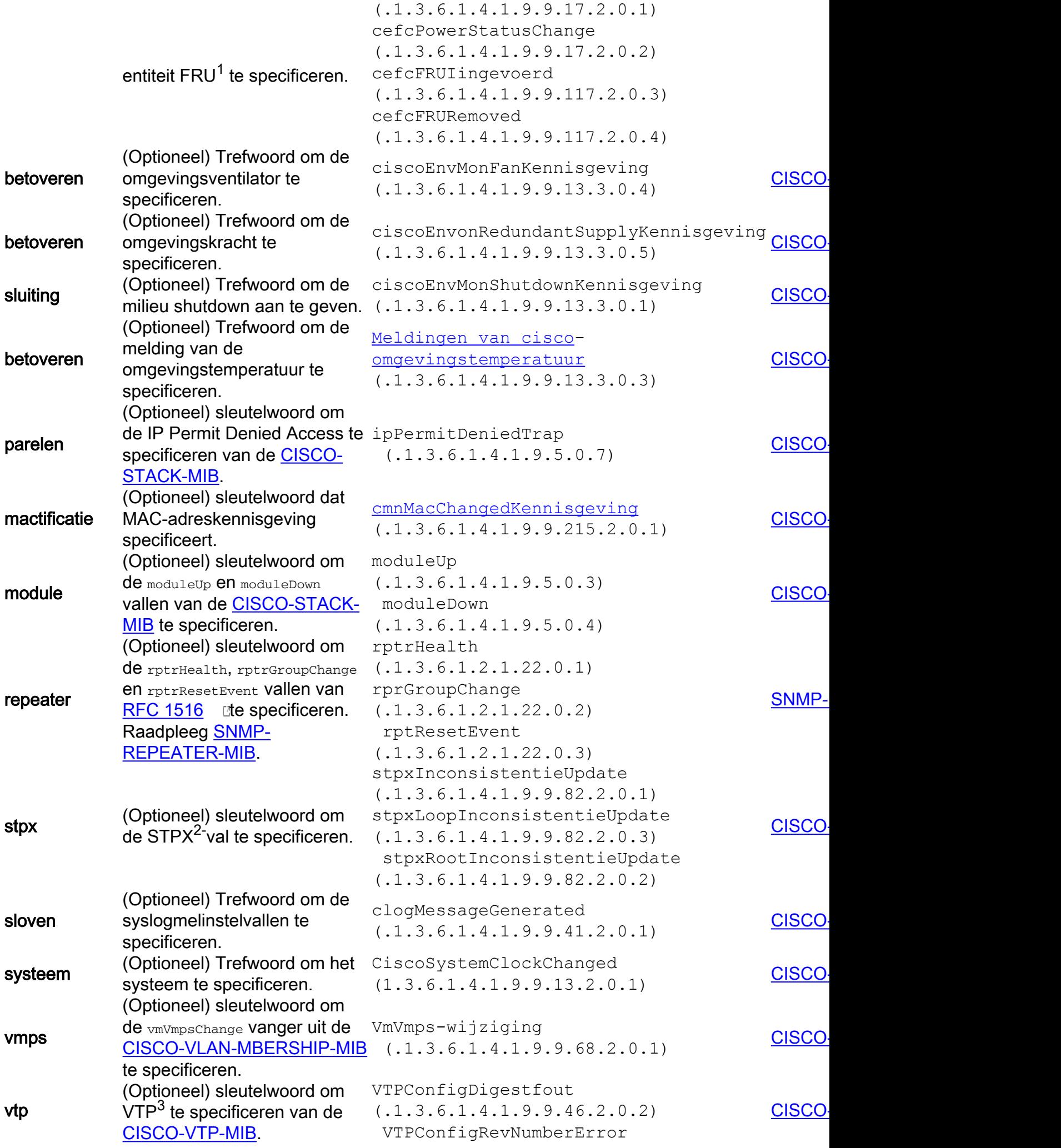

(1.3.6.1.4.1.9.9.46.2.0.1) VLANTrunkPortDynamicStatusChange (.1.3.6.1.4.1.9.9.46.2.0.7) VTPversie 11.ApparaatDetecteerd (.1.3.6.1.4.1.9.9.46.2.0.6)

 $1$  FRU = veldvervangbare eenheid

 $2$  STPX = Spanning Tree Protocol-uitbreidingen

 $3$  VTP = VLAN Trunk-protocol

### Hoe laat ik raps op individuele poorten toe, zoals linkUp/linkDown?

Geef de ingestelde opdracht voor poortval uit om de werking van de standaard SNMP-link-val voor een poort of bereik van poorten in te schakelen of uit te schakelen. Standaard worden alle poortvallen uitgeschakeld.

Opmerking: De Network Analysis Module (NAM) ondersteunt deze opdracht niet.

#### **Syntax**

#### de mod/poort van de havenval {toelaten instellen | Afschakelen}

#### Synthetische beschrijving

- mod/poort Aantal van de module en de poort op de module.
- inschakelen Trefwoord om de SNMP-link-val te activeren.
- Schakel Trefwoord uit om de SNMP-link-val te deactiveren.

Als u de vallen activeert, zijn de corresponderende vallen die worden gegenereerd  $\text{linkUp}$ (1.3.6.1.2.1.11.0.3) en linkDown (.1.3.6.1.2.1.11.0.2). Deze vallen zijn van de [IF-MIB.](https://snmp.cloudapps.cisco.com/Support/SNMP/do/BrowseMIB.do?local=en&step=2&submitClicked=true&mibName=IF-MIB)

#### Voorbeeld

Dit voorbeeld toont hoe te om de SNMP de verbindingsval voor module 1, haven 2 toe te laten:

```
Console> (enable) set port trap 1/2 enable
Port 1/2 up/down trap enabled.
Console> (enable)
```
### Welke andere banden kan de Catalyst switch verzenden?

Zie deze tabel:

MIB-objectnaam OID MIB [CiscoFlashKopieCompletionTrap](https://snmp.cloudapps.cisco.com/Support/SNMP/do/BrowseOID.do?local=en&translate=Translate&objectInput=.1.3.6.1.4.1.9.9.10.1.3.0.1) .1.3.6.1.4.1.9.9.10.1.3.0.1 [CISCO-FLASH-MIB](https://snmp.cloudapps.cisco.com/Support/SNMP/do/BrowseMIB.do?local=en&step=2&submitClicked=true&mibName=CISCO-FLASH-MIB) [CiscoFlash-apparaatChangeTrap](https://snmp.cloudapps.cisco.com/Support/SNMP/do/BrowseOID.do?objectInput=.1.3.6.1.4.1.9.9.10.1.3.0.4&translate=Translate&submitValue=SUBMIT&submitClicked=true) .1.3.6.1.4.1.9.9.10.1.3.0.4 [CISCO-FLASH-MIB](https://snmp.cloudapps.cisco.com/Support/SNMP/do/BrowseMIB.do?local=en&step=2&submitClicked=true&mibName=CISCO-FLASH-MIB)

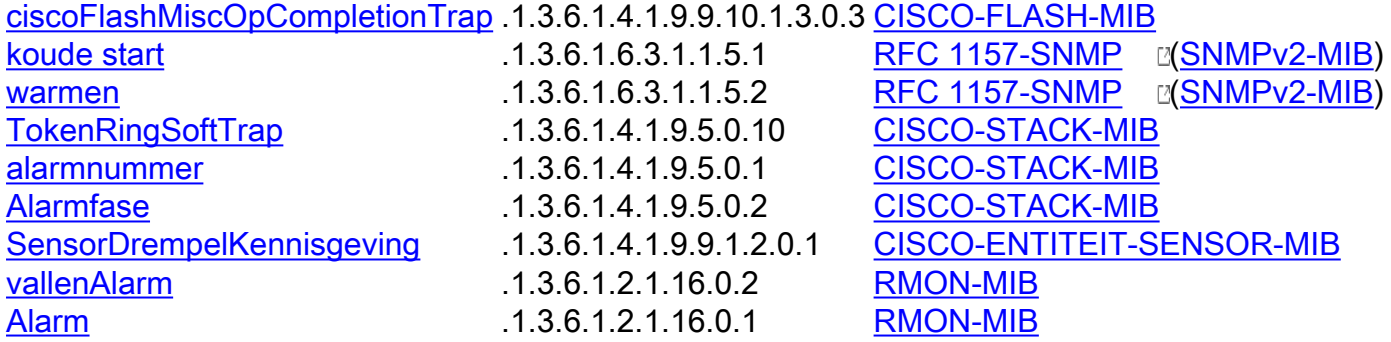

## Verifiëren

Er is momenteel geen verificatieprocedure beschikbaar voor deze configuratie.

### Problemen oplossen

Er is momenteel geen specifieke troubleshooting-informatie beschikbaar voor deze configuratie.

### Gerelateerde informatie

- [Cisco Producten en services switches](//www.cisco.com/en/US/products/hw/switches/index.html?referring_site=bodynav)
- [Cisco IOS SNMP-trappen die worden ondersteund en hoe deze te configureren](//www.cisco.com/en/US/tech/tk648/tk362/technologies_tech_note09186a0080094a05.shtml?referring_site=bodynav)
- [Configuratievoorbeelden van IP-toepassingsservices en TechNotes](//www.cisco.com/en/US/tech/tk648/tk362/tech_configuration_examples_list.html?referring_site=bodynav)
- [Netwerkbeheersoftwaredownloads MIB's](//www.cisco.com/public/sw-center/netmgmt/cmtk/mibs.shtml?referring_site=bodynav) (alleen [geregistreerde](//tools.cisco.com/RPF/register/register.do) klanten)
- [Ondersteuningspagina voor LAN-switching](//www.cisco.com/en/US/tech/tk389/tsd_technology_support_category_home.html?referring_site=bodynav)
- [Technische ondersteuning en documentatie Cisco Systems](//www.cisco.com/cisco/web/support/index.html?referring_site=bodynav)